## Do not enable 'process payment at a later time' [1]

July 1, 2021 by Melanie Jones [2]

While Cvent has a feature to "process payment at a later time," we never want to enable it. Collecting credit card information to process at a later time doesn't align with CU's approach to protecting cardholders and it should not be enabled under any circumstances.

The good news is, by default, this setting is disabled across all events and most users remain unaware of this functionality.

- Navigate to the event
- Expand Website in the left navigation then select Event Website
- Click the blue Open Site Designer button

# cvent EVENTS

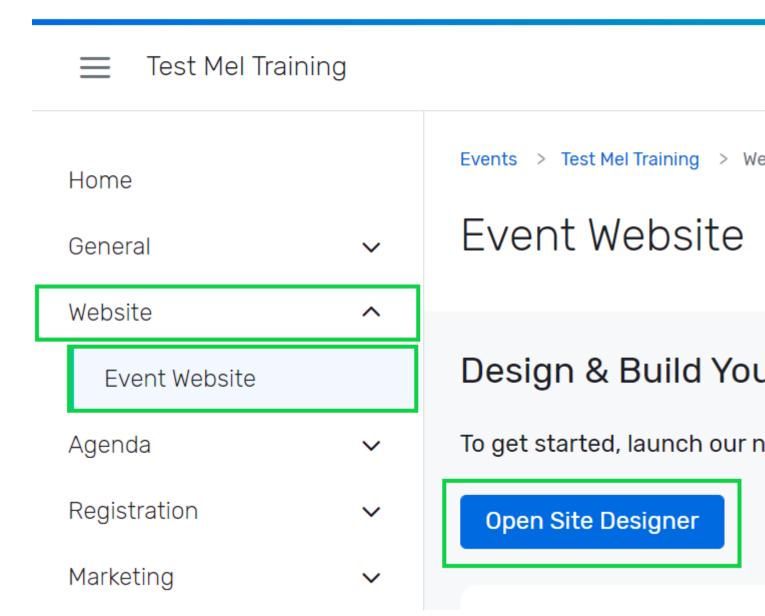

- In the top-left, navigate to the Registration Summary page
  - o If there are multiple registration paths, check the **Payment Widget** of each path.

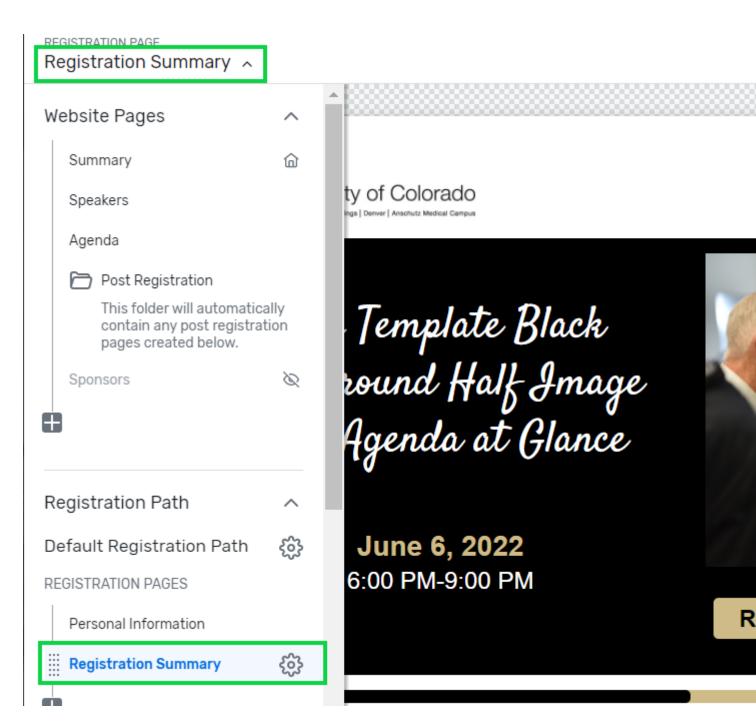

- Assuming it already exists, click the **Payment Widget** so additional settings appear on the right.
  - If the Payment Widget isn't already added to your Registration Summary page, add it by clicking Build on the right side, then searching Payment. Next, drag the Payment Widget into the site canvas.

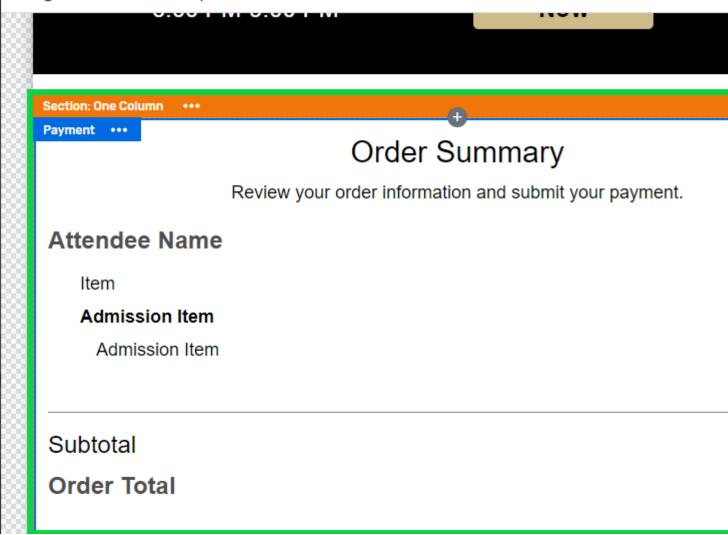

- Scroll to the Payment Methods section
- Select Credit Card

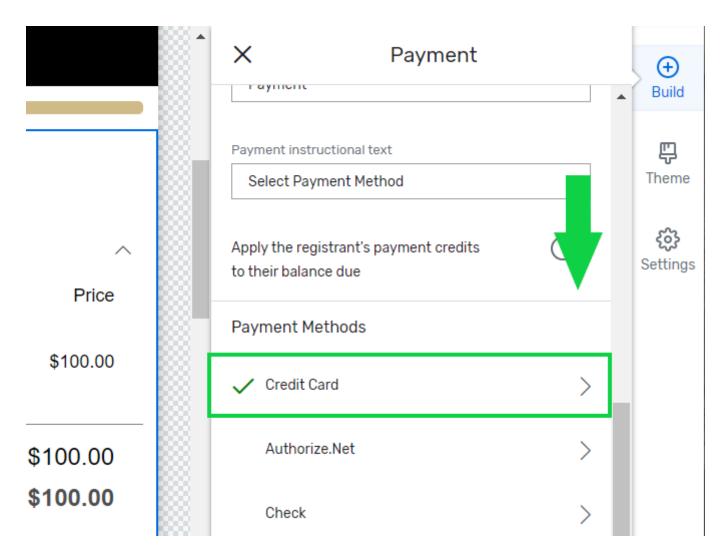

• Ensure 'Process payment at a later time' is NOT ENABLED.

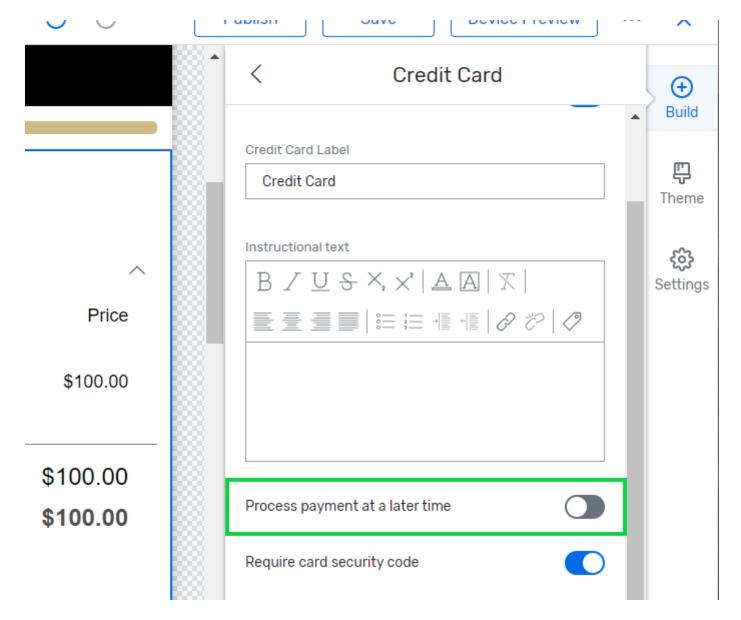

#### **Related Wikis**

- Paid Events [3]
- Cvent Portal (make Cvent reports accessible to others for free) [4]
- Do not 'allow partial payments' [5]

### **Display Title:**

Do not enable 'process payment at a later time'

#### Send email when Published:

No

Source URL:https://www.cu.edu/blog/ecomm-wiki/do-not-enable-process-payment-later-time

#### Links

[1] https://www.cu.edu/blog/ecomm-wiki/do-not-enable-process-payment-later-time

[2] https://www.cu.edu/blog/ecomm-wiki/author/39 [3] https://www.cu.edu/blog/ecomm-wiki/cvent-paidevent [4] https://www.cu.edu/blog/ecomm-wiki/cvent-portal [5] https://www.cu.edu/blog/ecomm-wiki/do-not-allow-partial-payments